# **Release Bulletin Sybase® ETL 4.8**

Document ID: DC00789-01-0480-01

Last revised: March 2009

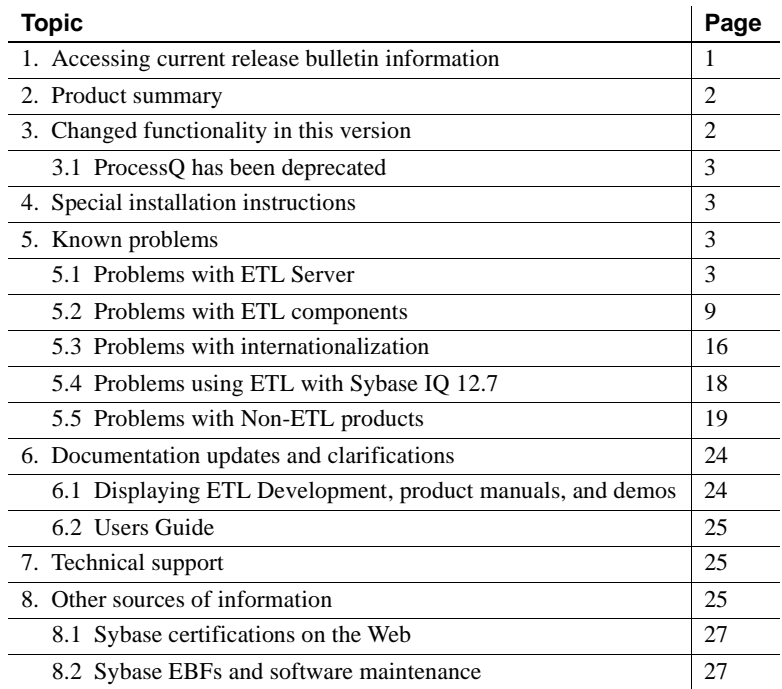

# <span id="page-0-0"></span>**1. Accessing current release bulletin information**

A more recent version of this release bulletin may be available on the Web. To check for critical product or document information added after the product release, use the Sybase® Product Manuals Web site.

#### ❖ **Accessing release bulletins at the Sybase Product Manuals Web site**

1 Go to Product Manuals at<http://www.sybase.com/support/manuals/>.

Copyright 2009 by Sybase, Inc. All rights reserved. Sybase trademarks can be viewed at the Sybase trademarks page at [http://www.sybase.com/detail?id=1011207.](http://www.sybase.com/detail?id=1011207) Sybase and the marks listed are trademarks of Sybase, Inc. ® indicates registration in the United States of America. Java and all Java-based marks are trademarks or registered trademarks of Sun Microsystems, Inc. in the U.S. and other countries. Unicode and the Unicode Logo are registered trademarks of Unicode, Inc. All other company and product names mentioned may be trademarks of the respective companies with which they are associated.

- 2 Select a product and language and click Go.
- 3 Select a product version from the Document Set list.
- 4 Select the Release Bulletins link.
- 5 From the list of individual documents, select the link to the release bulletin for your platform. You can either download the PDF version or browse the document online.

# <span id="page-1-1"></span>**2. Product summary**

Enclosed is Sybase ETL 4.8, which includes Sybase ETL Development and Sybase ETL Server. Not all features of ETL 4.8 are supported in Sybase IQ 12.7.

[Table 1](#page-1-2) lists the functionality and other differences between ETL 4.8 when used with Sybase IQ 15.0 and Sybase IQ 12.7.

| <b>Differences</b>                                                                                                    | Sybase IQ 12.7 | Sybase IQ 15.0 |
|----------------------------------------------------------------------------------------------------|----------------|----------------|
| <b>Features:</b>                                                                                                    |                |                |
| • Sybase IQ client-side load support                                                                                                    | No             | Yes            |
| Multiple writers support<br>$\bullet$                                                                                                    | No             | Yes            |
| • IPv6 support                                                                                                    | No             | Yes            |
| Platform:                                                                                                    |                |                |
| • Red Hat Enterprise Linux 4.0 on POWER (64-bit)                                                                                                    | Yes            | N <sub>0</sub> |
| • SuSE Linux Enterprise Server 9 on POWER (64-bit)                                                                                                    | Yes            | No             |
| <b>Note</b> For detailed information on all updated platform and<br>operating system versions that Sybase ETL 4.8 supports, see<br>"Reviewing system requirements" in Chapter 1, of the Sybase<br>ETL 4.8 Installation Guide. |                |                |

<span id="page-1-2"></span>*Table 1: Using ETL 4.8 with Sybase IQ 12.7 and 15.0*

# <span id="page-1-0"></span>**3. Changed functionality in this version**

See the *Sybase ETL 4.8 New Features Guide* for descriptions of the new and changed functionality in Sybase ETL 4.8.

## <span id="page-2-1"></span> **3.1** *ProcessQ* **has been deprecated**

ProcessQ, provided with earlier versions of Sybase ETL, was used to execute projects and jobs from a command line.

Since Sybase ETL 4.5, the ETL Server executable, GridNode, has been enhanced to include this capability, and ProcessQ has been deprecated. ProcessQ is now included with Sybase ETL for backward compatibility, but some options are no longer supported. Sybase strongly recommends that you update existing scripts to use GridNode instead of ProcessQ to run projects and jobs, as ProcessQ will not be supported at all in future releases. See "ETL Server command line enhancements" in the *Sybase ETL 4.8 New Features Guide* for information about GridNode.

**Parameter** Short form --detachconsole -DC --id *mutual exclusion ID* -I *mutual exclusion ID* --kill\_all *process names* -KA *process names* --serialize **-S**  $-$ timeout\_lock  $n$   $\qquad$   $\qquad$   $\q$ --windowstyle *n* -W *n*

The following ProcessQ parameters are no longer supported.

# <span id="page-2-0"></span>**4. Special installation instructions**

Sybase ETL 4.8 does not support Sybase IQ repository. If you are using a Sybase IQ repository from an earlier version of ETL, you must migrate the existing ETL repository from Sybase IQ to SQL Anywhere®. See "Migrating repository from Sybase IQ to SQL Anywhere" in Chapter 4, "Upgrading" of the *Sybase ETL 4.8 Installation Guide* for details.

# <span id="page-2-2"></span>**5. Known problems**

This section describes known problems in Sybase ETL 4.8 and workarounds where available. These problems are marked with the corresponding Change Request (CR) numbers. Provide the CR number when you contact Sybase Technical Support regarding ETL issues.

## <span id="page-2-3"></span> **5.1 Problems with ETL Server**

This section documents known problems with Sybase ETL Server.

## **5.1.1 Executing a job with more than 50 projects causes ETL Server to crash**

**[CR #564661]** Sybase ETL Server crashes while executing a job with more than 50 projects, due to excessive memory consumption.

*Workaround*: To limit excessive memory consumption:

- 1 Select File | Preferences from the Sybase ETL Development window.
- 2 Select Performance Logging, and set the level to '0'.

## **5.1.2 Creating a repository connection to SQL Anywhere 11 database using OCS may fail**

**[CR #563581]** If you are using the latest EBF of SQL Anywhere 11 database and you try to create a repository connection to this database using OCS connectivity, you may encounter errors.

*Workaround*: Install the version of SQL Anywhere 11 that is packaged with ETL 4.8 or access SQL Anywhere 11 with ODBC connectivity.

## **5.1.3 SySAM license expiration warning message displays only in English**

**[CR #557213]** On all UNIX platforms, except HP-UX, the Sybase Software Asset Management System (SySAM) license expiration warning message appears only in English, regardless of the language selected during installation.

*Workaround*: None.

## **5.1.4 ETL Server fails to execute project on HP-UX**

**[CR #556856]** Project execution may fail on certain HP-UX 11v23 machines.

*Workaround*: Download and install the following patches:

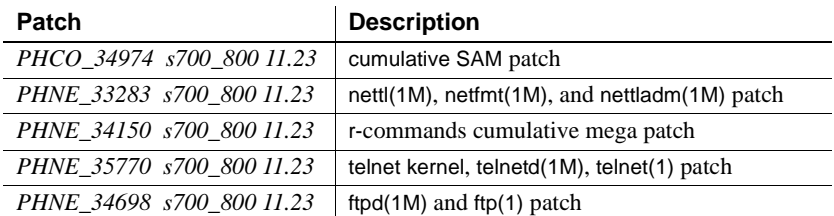

#### **5.1.5** *getaddrinfo()* **function limitation on Solaris**

**[CR #556653]** ETL Server displays error messages while using getaddrinfo() function on Solaris machine.

*Workaround*: Download and install the *#solaris\_10u5(s10u5\_07)* patch on your machine.

### **5.1.6 Unable to monitor projects started from command line**

**[CR #553669]** Web based remote monitoring fails to monitor the execution of a project that is started from command line. In ETL 4.8, you can only monitor jobs started from command line.

*Workaround*: Create a simple job and include the project in it that you want to monitor.

## **5.1.7 ETL Server fails to start on Sun Solaris**

**[CR #559206]** ETL Server fails to start on Sun Solaris if you select "Install for all users" option during installation, and you have not set the HOME directory.

*Workaround*: None.

#### **5.1.8 Error message displays when installing ETL Server in Japanese or Chinese on Sun Solaris**

**[CR #560004]** If you select Japanese or Chinese as the installation language while installing ETL Server on Sun Solaris, you may encounter the following error message:

/usr/bin/bc and /usr/bin/dc files not found

*Workaround*: Ignore the error messages.

## **5.1.9 Error message displays when installing ETL Server in Japanese on IBM AIX**

**[CR #560013]** Although ETL Server is installed successfully, you may encounter an error message if you select Japanese as the language while installing ETL Server on IBM AIX.

*Workaround*: Use the default "C" language setting.

## **5.1.10 Printing a project displays incorrect file path on Windows 2008**

**[CR #560347]** On Windows 2008, the message that appears after a project prints successfully as XML, displays an incorrect file path.

*Workaround*: Go to the *reports* folder in the installation directory and manually open the file to view.

#### **5.1.11 Issue in monitoring loader components**

**[CR #555170]** If you use a Web browser to monitor projects that include the IQ Loader File via Load Table and IQ Loader DB via Insert Location components, you may not be able to view the execution progress status.

*Workaround*: None.

#### **5.1.12 System error in JavaScript editor while debugging large scripts**

**[CR #555171]** The default maximum size of the JavaScript engine runtime is 5000000 bytes, or 4.76MB. If you are debugging a script that is larger than the default size, you may run into memory issues.

*Workaround*: Configure the maximum memory size for the JavaScript engine in the *Default.ini* file. To configure:

- Navigate to the *etc* directory of the installation folder and use a text editor to open the *Default.ini* file.
- In the [Scripting] section, add:

Runtime Memory  $=$  <a new number for memory in bytes>

#### **5.1.13 Using DBMS reserved keyword as table name displays error**

**[CR #554213]** If you use a DBMS reserved keyword as the table name for your Sybase IQ table, you may encounter errors when the SQL query is executed.

*Workaround*: Use square brackets around table names that are DBMS reserved keywords.

## **5.1.14 GridNode** *-nl* **command does not execute correctly on HP-UX**

**[CR #554421]** The -nl command line parameter fails to display the list of all peer nodes on an HP-UX IA 64-bit machine.

*Workaround*: Stop all the local GridNodes and run the GridNode.sh -nl command again to display the peer nodes.

## **5.1.15 ETL cannot be installed in the same directory as Sybase IQ**

**[CR #551068]** Installation fails when Sybase ETL and Sybase IQ are installed in the same directory. Since Sybase IQ creates an "uninstall" directory during installation, and Sybase ETL also creates a file with the same name, installation fails with an error message.

*Workaround*: Do not install ETL in the same directory as Sybase IQ.

## **5.1.16** *uGuid* **function limitation on IBM AIX 6.1**

**[CR #548367]** On IBM AIX 6.1, ETL Server generates errors if you attempt to use the uGuid function with the "base64" parameter.

*Workaround*: None.

## **5.1.17 Exceeding connection limit locks connections to Sybase IQ**

**[CR #496226]** When multiple connections from ETL to Sybase IQ remain open after projects and jobs execute, connections to Sybase IQ can lock when open connections exceed the Sybase IQ connection limit. Users receive error messages that ETL cannot retrieve column descriptions, ETL has exceeded the database connection limit, and ETL cannot connect to Sybase IQ.

*Workaround*: Increase the connection limit in Sybase IQ. See "Managing IQ user accounts and connections," in Chapter 12, "Managing User IDs and Permissions" in the *Sybase IQ 12.7 System Administration Guide*.

## **5.1.18 Cannot access demo repository after reinstalling to a different directory**

**[CR #531201]** Problems accessing the demo repository occur if you install another copy of Sybase ETL Development into a directory that is different from the original installation directory. Even if you uninstall the first installation of Sybase ETL Development, registry entries remain that are not overwritten with a new install.

*Workaround*: You can do one of:

- Install to the same directory that you used originally.
- Contact Sybase Technical Support for assistance if you intend to install to a different directory.

## **5.1.19 Cannot run ETL 4.8 when earlier ETL versions are running**

**[CR #535684]** You cannot run ETL 4.8 concurrently with earlier versions of ETL, due to registry and resource conflicts. However, if you have Sybase ETL 4.1 or 4.2 installed on your machine, then installing ETL 4.8 on the same machine will prevent ETL 4.1 and 4.2 from starting.

*Workaround*: Do not install ETL 4.8 on the same machine that has earlier versions of ETL installed.

#### **5.1.20 Reenter password when accessing ETL 4.2 repositories**

**[CR #535864]** You must re-enter the repository user password to login to a repository created with ETL versions earlier than ETL 4.8.

#### **5.1.21 Scheduled jobs fail to run in Windows Vista**

**[CR #535937]** Jobs and projects that you schedule in Windows Vista using the ETL Runtime Manager fail to execute, due to changes in the Scheduler API in Windows API.

*Workaround*: Schedule the job or project using the ETL Runtime Manager, and then in the Windows Vista Task Scheduler, add a trigger for the task such as "On a schedule" or "At logon." You cannot select the "At startup" trigger.

#### **5.1.22 Query Designer output does not display column names**

**[CR #549913]** In the Query Designer, if you apply a function to a column of a table that is connected to Adaptive Server® Enterprise (ASE) or Microsoft SQL Server, and execute the query, the column name does not display in the Content Browser.

*Workaround*: Add alias names to columns that use functions.

#### **5.1.23 ETL Server stops responding if there is insufficient temp space in Sybase IQ**

**[CR #539896]** ETL Server can stop responding if there is insufficient temp space on the source Sybase IQ database server when transferring a large amount of data from Sybase IQ.

*Workaround*: Increase the temp space for the Sybase IQ server to a minimum of 1GB.

### **5.1.24 Use server name caching to connect to a specific Sybase IQ server**

**[CR #540023]** ETL may not connect to a specific Sybase IQ server using ODBC if there are multiple Sybase IQ servers with the same server name, database name, and port number.

*Workaround*: Use server name caching to connect to the target Sybase IQ server. Add the DoBroadcast=DIRECT communication parameter to the CommLinks connection parameter in the *.odbc.ini* file in your ETL Server:

CommLinks=tcpip(DoBroadCast=DIRECT;host=iq server;port=2638)

See "Server name caching for faster connections," in Chapter 3, "Sybase IQ Connections" in the *Sybase IQ 12.7 System Administration Guide*.

## <span id="page-8-0"></span> **5.2 Problems with ETL components**

This section documents known problems with ETL components.

#### **5.2.1 Multiplex execution fails on Linux and UNIX machines that do not have ODBC drivers installed**

**[CR #560953]** Project execution fails if you select the "Use IO Multiplex" option on a UNIX or Linux machine that does not have SQL Anywhere 11 or Sybase IQ 15 ODBC drivers installed.

*Workaround*: Install the SQL Anywhere 11 or Sybase IQ 15 ODBC drivers.

#### **5.2.2 Issues using multiple writers with IQ Loader DB via Insert Location component**

**[CR #560036]** To use the multiple writers, you must have execute permission on the sp\_iqtable and sp\_iqcolumn stored procedure privilege in the target IQ database, as well as the appropriate permissions on create table and execute sp\_iqstatistics.

*Workaround*: Set the required permission using Sybase Central™:

- 1 In Sybase Central, connect to the Sybase IQ 15.0 server as DBA user or a member of dbo role.
- 2 Expand Users & Groups, then select the user or group for whom you want to set the permission.
- 3 Right-click the user or group and select Properties.
- 4 Select the Permissions tab, then select Procedures & Functions to see a list of all the available permissions.
- 5 Select sp\_iqtable and sp\_iqcolumn, then click the corresponding Execute column to grant the user permission to execute the stored procedure in the IQ database.
- 6 Click OK to save the settings.

#### **5.2.3 DB Bulk Load Sybase IQ component cannot load data on SuSE machines**

**[CR #560814]** On SuSE, the DB Bulk Load Sybase IQ component fails to load data if the ODBC environment is not properly configured. When the project executes, Sybase ETL server exits unexpectedly without any error message.

*Workaround*: Follow the steps below:

- Install the SQL Anywhere 11 or Sybase IQ 15 ODBC drivers.
- Add ODBC to the LD\_LIBRARY\_PATH environment variable.
- Link *libodbc.so* to *libdbodbc11.so* in the *ASA11/IQ15* installation directory.
- Restart ETL server.

#### **5.2.4 Cannot execute projects if database value is specified**

**[CR #556364]** If you enable the "Use IQ Multiplex" option in the DB Bulk Load Sybase IQ, IQ Loader File via Load Tables, and IQ Loader DB via Insert Location components, to select writers in an IQ multiplex environment, specifying a database in the "Database" property field may display an error during project execution.

*Workaround*: Do not specify a database in the "Database" property field when "Use IQ Multiplex" option is selected.

#### **5.2.5 File names with multibyte characters cannot be loaded using Sybase IQ DB Bulk Load component**

**[CR #549397]** The Sybase IQ DB Bulk Load component fails to load data from ETL generated files with multibyte characters in the name. You see this error message:

Could not execute statement. Right truncation of string data.

*Workaround*: Do not use multibyte characters as the Load Stage file name for the Sybase IQ DB Bulk Load component if your target database is Sybase IQ 15.0.

## **5.2.6 Improving performance in accessing Sybase IQ**

**[CR #447948]** Using components such as DB Staging, DB Data Sink Insert, DB Data Sink Update, or DB Data Sink Delete to access Sybase IQ can degrade performance.

*Workaround:* To improve performance, you can do one of the following:

- Use the IQ Loader File via Load Table and IQ Loader DB via Insert Location loader components to speed up loading into Sybase IQ.
- Use Adaptive Server Enterprise, Adaptive Server Anywhere, or Microsoft Access instead of Sybase IQ for the staging portion of your project.
- If you still want to use Sybase IQ for staging, split the project into new staging and loading projects. Use DB Bulk Load Sybase IQ instead of DB Staging in the new staging project and use IQ Loader File via Load Table and IQ Loader DB via Insert Location to speed up loading into Sybase IQ in the new loading project.
- Use IQ Loader File via Load Table component for loading binary data that are extracted from Sybase IQ. You must create a custom script to do the binary extract from a Sybase IQ table, using isql utility:
	- Extract Data on Source IQ system

```
set TEMPORARY OPTION 
Temp_Extract_Name1='C:\myfolder\mybinfile.bin';
set TEMPORARY OPTION Temp Extract Binary='ON';
SELECT * FROM mytable
```
• Create a custom load script in IQ Loader File via Load Table component by setting a dummy file name in the Text Source property window.

```
LOAD TABLE mytable
{
[myCol1] BINARY WITH NULL BYTE,
[myCol2] BINARY WITH NULL BYTE,
[myCol3] BINARY WITH NULL BYTE
\lambdaFROM '<path&filename on destination system>'
QUOTES OFF
ESCAPES OFF
```
FORMAT binary

See Chapter 7, "Moving Data In and Out of Databases" of the *Sybase IQ 12.7 System Administration Guide* for details.

## **5.2.7 Project reports printed as XML fail to open on Windows Vista**

**[CR #546658]** On Windows Vista Business 32-bit, Sybase ETL may generate errors when displaying project reports that are generated using XML output.

*Workaround*: Go to the *reports* folder in the installation directory and manually open the XML file.

## **5.2.8 Table and column names cannot be database keywords**

**[CR #496346]** You cannot use database key words such as "variable" as the names of tables or columns in Sybase ETL 4.8

*Workaround*: None.

## **5.2.9 The** *uSetLocale* **JavaScript function works only on Windows platforms**

**[CR #531483]** The uSetLocale javascript function only works on Windows platforms. On UNIX platforms, setting uSetLocale to any language will still display output in English for uMonthName, uMonthNameShort, uWeekdayName, and uWeekdayNameShort.

*Workaround*: None.

## **5.2.10 Using SQL Anywhere as the DB Staging database displays errors**

**[CR #546257]** For the DB Staging component, if you are using a SQL Anywhere database with Sybase connectivity, and if you are using an OCS version later than 15.0 ESD #7, you may encounter this error:

"The connection has been marked dead."

**Note** If you encounter a similar error while using Sybase IQ as a staging database, follow the same workaround.

*Workaround*:

Use SQL Anywhere with ODBC connectivity, or use Adaptive Server Enterprise.

- If you are using the Sybase interface, use OCS versions that is packaged with  $ETL 4.8$ :
	- For Windows  $-15.0$  ESD #6.
	- For UNIX and Linux  $-15.0$  ESD #15.

#### **5.2.11 Issues using named pipes on Windows Vista**

**[CR #549539]** On Windows Vista, you cannot specify a pipe name for the Load Stage property of the DB Bulk Load IQ component.

*Workaround*: Change the firewall setting on the Vista machine.

- 1 Go to Start | Control Panel | Security Center | Windows Firewall.
- 2 Click the Exceptions tab.
- 3 Under Programs and Services, select the File and Printer Sharing checkbox and then click OK.

#### **5.2.12 Insert Location component does not support encrypted passwords**

**[CR #536482]** Sybase ETL 4.8 does not support the Encrypted Password option in the IQ Loader DB via Insert Location component connection information if the source database is Sybase IQ 12.7 or Sybase IQ 15.0.

*Workaround*: None.

#### **5.2.13 Character Mapper window displays incorrect results**

**[CR #549271]** The default number of records that can be retrieved from the Query Designer and displayed in the Input and Output Port Content panes of the Character Mapper during simulation is 25. This value is set in the "Default number of records to retrieve from the Query Designer" field on the Preference window.

If the default number of records is not changed, during simulation even if the input port delivers more than 25 records (for instance, if its data source specifies a Read Block Size value greater than 25), the Input and Output Port Content panes continue to display only the first 25 records. Although the record does not appear in the Input and Output Port Content panes, you can click the "Go to last record" icon on the toolbar, the "Go to next record" icon when the current record number is 25, or the "Go to previous record" icon when the current record number is greater than 26, to display the correct record in the Current Input Record pane.

#### *Workaround*:

- View the currently selected record details in the "Current Input Record" pane, or,
- Specify a Read Block Size value equal to or less than 25, or,
- Set a value in the "Default number of records to retrieve from the Query Designer" field equal to the number of records expected on the input port of the Character Mapper.

## **5.2.14 Errors encountered while viewing performance data**

**[CR #551633]** If you have migrated from Sybase ETL 4.5 to Sybase ETL 4.8, you may not be able to view the performance data of a project, even if you set the performance logging level to 1 in the Preference window.

*Workaround*: To be able to view the performance data, click Tools | Reset Performance Data Queries.

## **5.2.15 Insert Location project fails if network packet size setting is incorrect**

**[CR #536684]** Projects that use Adaptive Server as the source and that contain the IQ Loader DB via Insert Location component fail if the network packet size for the component is larger than or equal to the maximum network packet size of the Adaptive Server.

*Workaround*: Before you execute the project:

- 1 Connect to the Adaptive Server and execute sp\_configure 'max network packet size' to display the maximum network packet size Run Value for your Adaptive Server.
- 2 In ETL, enter a packet size for IQ Loader DB via Insert Location that is less than or equal to the Adaptive Server maximum network packet size Run Value obtained in step 1.

For example, if your Adaptive Server maximum network packet size Run Value is 2048 bytes, your ETL packet size for the IQ Loader DB via Insert Location component must be less than to equal to 4 as 4 translates to a Adaptive Server Run Value of 4\*512=2048 bytes.

#### **5.2.16 Extra characters truncated from the column length of the source table**

**[CR #493550]** If the column length of the source table is more than the column length of the target table, ETL truncates the extra characters without any warning.

*Workaround*: When transferring data, make sure the column length of the target table is equal to or more than the column length of the source table.

#### **5.2.17 Error messages display when you migrate tables with large number of columns**

**[CR #549882]** If you migrate wide tables using the Migration wizard, you may see this error message at the end of the migration process:

An error occurred during execution of the engine. Commit Failed: Client Library Message: severity(0) layer(1) origin(1) number(50) Text: ct\_cmd\_drop(): user api layer: external error: The connection has been marked dead.

Cannot execute the last command.

Please refer to the Message section.

The migration failed due to the previous error. Unable to open the generated job.

Despite the error message, the table is successfully migrated to the target database, and you can manually open the generated job to transform the data.

*Workaround:* This error displays if you are using the Sybase interface to connect to the source database and if the OCS version being used is 15.0 ESD #13 or later. To prevent this error:

- Use the ODBC interface to connect to the source database.
- If you are using Sybase interface to connect to the source database, use OCS version 15.0 ESD#7.

#### **5.2.18 Text Data Provider fails if "Skip First Rows=0" for FTP source**

**[CR #540626]** The Text Data Provider component does not transfer data if you keep the default value of 0 (zero) in the Skip First Rows field when you enter a FTP URL as the text source for the component.

*Workaround*: Enter 1 in the Skip First Rows field, save the configuration, change the value for Skip First Rows to 0, and save the configuration again.

## **5.2.19 ETL may stop responding if tables contain a large number of columns**

**[CR #541647]** When you execute a project with tables containing thousands of columns, ETL Server may stop responding intermittently. Attempts to save the project may also cause ETL Development to stop responding intermittently.

*Workaround*: None.

## **5.2.20 LOB in File mode does not work correctly**

**[CR #543229]** Transferring LOB (large object) data into Sybase IQ database in File mode, converts the file's original content while extracting.

*Workaround*: Use "IQ Loader File via Load Table" or "IQ Loader DB via Insert Location" component to transfer LOB data into Sybase IQ.

See "LOAD TABLE statement" and "INSERT statement" sections, in the "Using SQL" chapter of the *Sybase IQ 12.7 Reference Manual* and *Sybase IQ 15.0 Reference Manual*, for more details.

## <span id="page-15-0"></span> **5.3 Problems with internationalization**

This section documents known problems with multibyte and non-Western characters.

## **5.3.1 Project execution fails if the** *locale.dat* **file is not configured**

**[CR #563610]** On Unix and Linux, if you execute a project without providing a value representing the language, for your platform in the *\$ETLinstall/ocs/locale/locales.dat* file, project execution may fail.

*Workaround*: Add the correct language setting in the *locales.dat* file. For example, if you are using a Solaris machine, and your locale is ja JP.utf8, open the *locales.dat* file and search for the *[sun\_svr4]* section, then set:

locale = ja\_JP.utf8, japanese, utf8

## **5.3.2 IPv6-only environment does not work with Microsoft Vista**

**[CR #552407]** By default, Microsoft Vista supports IPv6. However, if you are using Vista in an IPv6–only network environment, you see this error:

ERROR : Cannot create socket. An address incompatible with the requested protocol was used.

This is mainly due to an incompatibility between the JDK and Windows Vista. However, the same error does not occur if you are working in a mixed (dualstack) environment of IPv4 and IPv6.

*Workaround*: None.

### **5.3.3 Insert Location component cannot load Unicode data from Microsoft SQL Server and IBM DB2.**

**[CR #530253]** The IQ Loader DB via Insert Location component cannot load non-Western and multibyte character data from Microsoft SQL Server and IBM DB2 to Sybase IQ using Sybase Enterprise Connect™ Data Access (ECDA).

*Workaround*: None.

#### **5.3.4 Insert Location component cannot load Unicode data from SQL Anywhere 10**

**[CR #531902]** The IQ Loader DB via Insert Location component cannot load non-Western and multibyte character data from SQL Anywhere 10 using the nvarchar datatype.

*Workaround*: None.

#### **5.3.5 Source files with byte-order mark are parsed incorrectly**

**[CR #543716]** If you are using the Fixed by Bytes property to parse your file, make sure the source file does not include the byte-order mark. If it does, the file will be incorrectly parsed.

*Workaround*: Use a text editor to remove the byte-order mark from the source file before parsing it.

#### **5.3.6 Cannot enter multibyte characters in password fields**

**[CR #530806]** You cannot directly type in non-Western or multibyte characters in some ETL password fields; for example, in the Database Configuration window for components. You can type only ASCII characters directly into password fields.

*Workaround*: You can paste non-Western on multibyte character passwords directly into the password field.

## **5.3.7 Japanese character does not convert correctly from Oracle 10g**

**[CR #539726]** The Japanese character " ~ ", also known as<br>UTF-16LE: 0x5EFF, does not convert correctly from the sour<br>detabase if you use the Oracle 10s on 11s notive interfeces, as UTF-16LE: 0x5EFF, does not convert correctly from the source Oracle 10g database if you use the Oracle 10g or 11g native interfaces, or the Oracle 10g or 11g ODBC interfaces in ETL Development on Windows XP.

*Workaround*: In ETL Development, use the Microsoft ODBC driver for Oracle that ships with Windows XP and set the NLS\_LANG environment variable for locale to "AMERICAN\_AMERICA.JA16SJIS" in the registry of your ETL Development machine running on Windows XP.

## **5.3.8 Issues accessing Chinese file or folder names on some UNIX platforms**

**[CR #549891]** On most UNIX platforms, the LANG environment variable is set to "zh\_CN.GBK" or "zh\_CN.gbk" to support Simplified Chinese characters in the file or folder names. However, on some UNIX platforms, you may encounter errors unless you set the environment variable LANG to the locale supported on your machine.

*Workaround*: To view the list of available locales and set the appropriate one as the LANG environment variable, run the locale -a command. For example, running the locale -a | grep zh command may display the following supported locales:

- zh.GBK
- zh.UTF-8
- zh CN.EUC
- zh CN.GBK

You can set the environment variable LANG to zh.GBK or zh\_CN.GBK to support Simplified Chinese.

If you cannot see the list of locales, install the required language package on your machine.

## <span id="page-17-0"></span> **5.4 Problems using ETL with Sybase IQ 12.7**

This section documents known problems when using ETL with Sybase IQ 12.7 only.

## **5.4.1 Recommended settings for IQ database options**

**[CR #447096, CR #447097]** The IQ database option

FORCE NO SCROLL CURSORS should be at the default setting (OFF) or a fetch error may occur while moving data via ETL.

To adjust database option settings, use the SET OPTION command in dbisql or, in Sybase Central, right-click the database, and choose "Set Options" from the submenu.

## **5.4.2 Special characters in Sybase ETL installation paths**

**[CR #454526]** Special characters in the installation path of Sybase ETL Development or Server may lead to problems in accessing databases.

For example, connecting to an Oracle database client returns the following error when Sybase ETL Server is installed in a path containing parentheses, such as *C:\Program Files (x86)\Sybase:*

ORA-12154: TNS:could not resolve the connect identifier specified

*Workaround*: Sybase recommends selecting installation paths that contain only alphanumeric characters. To avoid parentheses issues, remove "(x86)," which is added by the Windows 2003 EE 64-bit operating system, from the default target directory during installation.

## <span id="page-18-0"></span> **5.5 Problems with Non-ETL products**

This section documents known problems with third-party products and components.

## **5.5.1 Retrieving or inserting multibyte data using ODBC drivers displays invalid characters**

**[CR #550309, #550305]** On Windows and Solaris, if you are executing a project using SQL Anywhere 10 ODBC drivers to retrieve multibyte data from, or insert data to, a UTF8-encoded Sybase IQ 15.0 database, the multibyte data is retrieved from the destination database as invalid characters.

*Workaround*: On Windows:

1 Select Start | Settings | Control Panel | Administrative Tools | Data Sources (ODBC).

- 2 Select SQL Anywhere 10 DSN name from the list of User Data Sources or System Data Sources.
- 3 Click Configure.
- 4 Click the Advanced tab.
- 5 Enter UTF8 in the Character Set field.
- 6 Click OK until you exit the ODBC Data Source Administrator window.

On Solaris:

Add "Charset=utf8" in the ODBC configuration file.

#### **5.5.2 OLE DB adapter is not supported with Sybase IQ 15.0**

**[CR #548986]** The current OLE DB adapter supports only Sybase IQ 12.7 ESD #3 and SQL Anywhere 9.

*Workaround*: Use Sybase or ODBC instead of the OLE DB interface.

#### **5.5.3 Interface driver limitation for Linux pSeries**

**[CR #544368]** In Sybase ETL 4.8, the only interface driver supported on Linux pSeries is the Sybase native (via Client-Library) interface. For a list of interface driver versions supported in Sybase ETL 4.8, see "Reviewing system requirements" section in *Sybase ETL 4.8 Installation Guide*.

#### **5.5.4 Installing SQL Anywhere 11 in Japanese or Chinese on Windows displays an error**

**[CR #561733]** While installing SQL Anywhere 11 on a Japanese or Chinese Windows operating systems, you may encounter an error.

*Workaround*: Ignore the error message.

#### **5.5.5 Installing SQL Anywhere 10 on Windows 64-bit displays a warning**

**[CR #549525]** After successful installation of SQL Anywhere 10 on a Windows 64-bit machine, you may encounter a warning message.

*Workaround*: Ignore the warning.

### **5.5.6 Creating a repository connection to SQL Anywhere 10 or 11 database using ODBC may fail**

**[CR #548368]** You may encounter errors while creating a repository connection to a SQL Anywhere 10 or SQL Anywhere 11 database using ODBC connectivity.

*Workaround*: To successfully create the repository connection, manually enter the Schema Name in the Schema field in the Add Repository Connection window.

## **5.5.7 Recommended settings for IQ database options**

**[CR #447097]** The IQ database option FORCE\_NO\_SCROLL\_CURSORS should be at the default setting OFF or a fetch error may occur while moving data using ETL.

*Workaround*: To adjust database option settings, use the SET OPTION command in dbisql or, in Sybase Central, right-click the database and choose Set Options.

## **5.5.8 Do not use ETL keywords in queries**

**[CR #475056]** ETL projects do not execute if you use ETL keywords in the query string.

*Workaround*: Do not use ETL key words such as "execute," "simulate," or any of the ETL functions in Appendix A, "Function Reference" in the *Sybase ETL 4.8 Users Guide*, in query strings.

## **5.5.9 Unable to connect to a SQL Anywhere repository created in ETL 4.2**

**[CR #480747]** If you create a SQL Anywhere repository in ETL 4.2 using ODBC connectivity, when you migrate to ETL 4.8, you may encounter errors while opening it using the Sybase interface.

*Workaround*: Use ODBC connectivity to connect to the ETL 4.2 SQL Anywhere repository.

## **5.5.10 Transferring large amount of data consumes excessive memory**

**[CR #545145]** When you transfer large amount of data rows from Adaptive Server Enterprise to text, memory usage increases, and memory is not released until the project is executed successfully.

*Workaround*: Select "Use Cursors" when you configure the ODBC data source for Adaptive Server.

## **5.5.11 ETL may stop responding if the query has to retrieve large result sets**

**[CR #540683]** Reinitializing the DB Data Provider Full Load component may cause ETL Development to intermittently stop responding, if you are running a query to retrieve records from a table containing large number or rows. This may also cause Sybase ETL Server to run out of virtual memory due to excessive memory consumption.

*Workaround*: Select "Use Cursors" when you configure the ODBC data source for Adaptive Server.

## **5.5.12 Specify "Use Cursors" for Adaptive Server ODBC data source**

**[CR #500832]** ETL cannot display the binary, varbinary, or time value from Adaptive Server Enterprise using the ODBC interface.

*Workaround*: Select "Use Cursors" when you configure the ODBC data source for Adaptive Server.

## **5.5.13 No databases display if you have ODBC driver 15.0.105**

**[CR #531861]** If you use Adaptive Server ODBC driver version 15.0.105 or earlier, ETL does not display any database in the Host Name field of the Properties window when you select ODBC for your database interface.

*Workaround*: Upgrade to Sybase Adaptive Server ODBC driver version 15.0.305 or later.

#### **5.5.14 Wrong date format written to DB2 on IBM AIX**

**[CR #538539]** Using DB Data Provider Index Load and Text Data Sink components, the output date format to DB2 on IBM AIX is incorrect.

*Workaround*: There are two workarounds:

1 Set the Read Block Size to 1. Be aware that reducing the read block size decreases performance.

2 Use the CHAR function to change the query to convert the date or time column to the char datatype. For example, if col\_1 is a date column, col\_2 is a time column, and col\_3 is a timestamp (which does not exhibit the problem), this SQL statement corrects the problem. This statement does not force the user to change the Read Block Size and avoids performance degradation associated with larger block processing:

```
select CHAR(col_1), CHAR(col_2), col_3 from DATE_TIME_TBL
```
Text Data Sink component output is:

COL\_1,COL\_2,COL\_3 1963-12-08,12.00.00,1991-03-02 08:30:00.000

1967-04-10,12.01.01,1991-04-02 08:30:00.000

If you do not use the CHAR function, the Text Data Sink output is:

COL\_1,COL\_2,COL\_3

1963-12-08,12:00:00,1991-03-02 08:30:00.000

0004-10-00,01:01:00,1991-04-02 08:30:00.000

To view the data written to the DB2 table, for example the DATE4\_TBL table, enter:

select \* from DATE4\_TBL

The content in DATE4\_TBL in DB2 is:

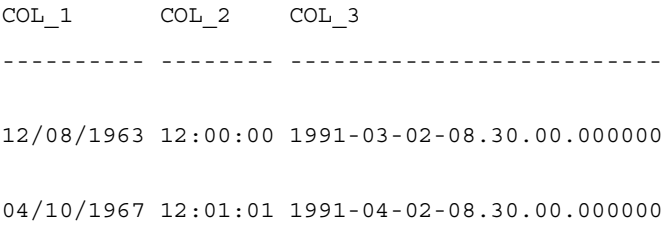

## **5.5.15 Projects on Windows platforms fail with pipe error messages**

**[CR #539346]** Projects may fail with a "pipe does not exist" or "pipe permission" error when ETL Server and Sybase IQ server are on different Windows platforms.

#### *Workaround*:

- 1 Verify that the Sybase IQ and ETL Server hosts can both access the shared directories on each other:
	- a If Sybase IQ is running on Windows 2003, which is a multiuser operating system, ensure that you are logged in to the session where the target Sybase IQ server was started
	- b Ensure you can see the target Sybase IQ server when you try to access the ETL Server host from within the Sybase IQ host.
- 2 If pipe errors still exist after following workaround 1, specify a data file instead of a pipe name for the Load Stage option in the IQ Bulk Load Sybase IQ component to execute the project containing the component. See "DB Bulk Load Sybase IQ," in Chapter 5 "Components" in the *Sybase ETL 4.8 Users Guide*.

# <span id="page-23-1"></span>**6. Documentation updates and clarifications**

This section contains updates and clarifications to the product documentation, online help, and demos.

## <span id="page-23-0"></span> **6.1 Displaying ETL Development, product manuals, and demos**

To ensure you can properly view and use the ETL Development GUI and the ETL product manuals, and run the ETL Flash demos that are installed with the product:

- Set the screen resolution to 1024x768 pixels as the Content Explorer dialog is too large to display when the screen resolution is set to 800x600 pixels.
- To run ETL Flash demos in Windows Vista, install the latest version of Adobe Flash Player from the Adobe Web site at<http://www.adobe.com>.
- To access the New Features Guide from Help | What's New in ETL Development, install the latest version of Adobe Reader from the Adobe Web site at <http://www.adobe.com>.

## <span id="page-24-0"></span> **6.2 Users Guide**

This section describes updates and clarifications to the *Sybase ETL 4.8 Users Guide*.

## **6.2.1 Sybase interface support on IQ Loader DB via Insert Location component**

**[CR #562846]** The following information has not been added in the "IQ Loader DB via Insert Location" section, in Chapter 5: "Sybase is the only interface supported by the IQ Loader DB via Insert Location component".

## **6.2.2 Demo repository name**

The name of the demo database provided in the "Troubleshooting" section in Chapter 2 is incorrect. The correct name of the demo database is "*ETLDEMO\_REP.MDB*".

## **6.2.3 Cannot add Info port to the XML via SQL Data Provider component**

**[CR #556522]** The information about an Info port in "Working with XML Port Manager" section, in Chapter 5, "Components", is incorrect. In Sybase ETL 4.8, you cannot add an Info port to forward the XML document to the next component. The "Info Port" menu option is not available for this component, in this release.

# <span id="page-24-1"></span>**7. Technical support**

Each Sybase installation that has purchased a support contract has one or more designated people who are authorized to contact Sybase Technical Support. If you have any questions about this installation or if you need assistance during the installation process, ask the designated person to contact Sybase Technical Support or the Sybase subsidiary in your area.

# <span id="page-24-2"></span>**8. Other sources of information**

Use the Sybase Getting Started CD, the SyBooks™ CD, and the Sybase Product Manuals Web site to learn more about your product:

- The Getting Started CD contains release bulletins and installation guides in PDF format, and may also contain other documents or updated information not included on the SyBooks CD. It is included with your software. To read or print documents on the Getting Started CD, you need Adobe Acrobat Reader, which you can download at no charge from the Adobe Web site using a link provided on the CD.
- The SyBooks CD contains product manuals and is included with your software. The Eclipse-based SyBooks browser allows you to access the manuals in an easy-to-use, HTML-based format.

Some documentation may be provided in PDF format, which you can access through the PDF directory on the SyBooks CD. To read or print the PDF files, you need Adobe Acrobat Reader.

Refer to the *SyBooks Installation Guide* on the Getting Started CD, or the *README.txt* file on the SyBooks CD for instructions on installing and starting SyBooks.

• The Sybase Product Manuals Web site is an online version of the SyBooks CD that you can access using a standard Web browser. In addition to product manuals, you will find links to EBFs/Maintenance, Technical Documents, Case Management, Solved Cases, newsgroups, and the Sybase Developer Network.

To access the Sybase Product Manuals Web site, go to Product Manuals at <http://www.sybase.com/support/manuals/>.

## <span id="page-26-0"></span> **8.1 Sybase certifications on the Web**

Technical documentation at the Sybase Web site is updated frequently.

- ❖ **Finding the latest information on product certifications** 
	- 1 Point your Web browser to Technical Documents at <http://www.sybase.com/support/techdocs/>.
	- 2 Click Certification Report.
	- 3 In the Certification Report filter select a product, platform, and timeframe and then click Go.
	- 4 Click a Certification Report title to display the report.
- ❖ **Finding the latest information on component certifications**
	- 1 Point your Web browser to Availability and Certification Reports at <http://certification.sybase.com/>.
	- 2 Either select the product family and product under Search by Base Product; or select the platform and product under Search by Platform.
	- 3 Select Search to display the availability and certification report for the selection.

#### ❖ **Creating a personalized view of the Sybase Web site (including support pages)**

Set up a MySybase profile. MySybase is a free service that allows you to create a personalized view of Sybase Web pages.

- 1 Point your Web browser to Technical Documents at <http://www.sybase.com/support/techdocs/>.
- 2 Click MySybase and create a MySybase profile.

## <span id="page-26-1"></span> **8.2 Sybase EBFs and software maintenance**

- ❖ **Finding the latest information on EBFs and software maintenance**
	- 1 Point your Web browser to the Sybase Support Page at <http://www.sybase.com/support>.
	- 2 Select EBFs/Maintenance. If prompted, enter your MySybase user name and password.
	- 3 Select a product.

4 Specify a time frame and click Go. A list of EBF/Maintenance releases is displayed.

Padlock icons indicate that you do not have download authorization for certain EBF/Maintenance releases because you are not registered as a Technical Support Contact. If you have not registered, but have valid information provided by your Sybase representative or through your support contract, click Edit Roles to add the "Technical Support Contact" role to your MySybase profile.

5 Click the Info icon to display the EBF/Maintenance report, or click the product description to download the software.